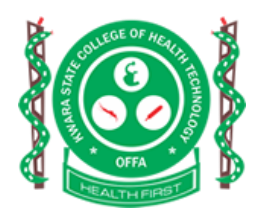

## **KWARA STATE COLLEGE OF HEALTH TECHNOLOGY, OFFA.**

## **EXAMINATION DATE**

2019/2020 ENTRANCE EXAMINATION has been scheduled to hold online through your application portal. Starting on Monday, August 24, 2020 and ends on Thursday, August 27, 2020.

## **TO TAKE THE EXAM**

- 1) Login to the your Application Portal
- 2) Click 2020/2021 ENTRANCE EXAMINATION
- 3) Click the blue START EXAM button to begin your Examination

## **EXAMINATION INSTRUCTION**

Read the instructions and the questions carefully and pick your answer(s) from the options provided.

Note the following when you are doing your exam:

1) **Timer**: You have 35 minutes for 30 questions. The time is a red colored text at the top right corner of your screen as shown below.

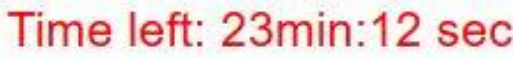

This timer will count down from 35min 0sec to 0min 0sec. Once your time is up, the exam will submit itself automatically.

- 2) **Navigation**: You can move from one question to another in two ways:
	- a) **Previous and Next**: There is a red previous and next button on each question page. Click the previous button to see the question before your current question. Click the next button to see the question after your current question.

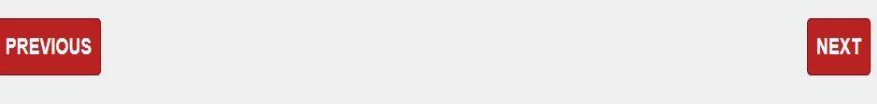

b) **Question Numbers**: There is a colored numbers from 1 to 30 on each question page. You can click on any number to jump to that question number. This is shown and explained below

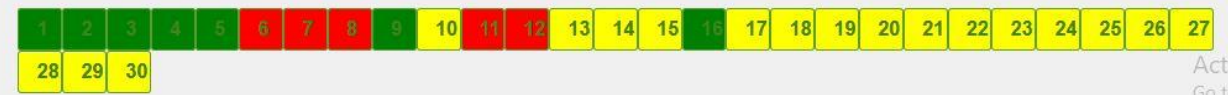

**Yellow**: This means the question has not been attempted by you **Green**: This means the question has been attempted and answered by you **Red**: This means the question has been attempted but not answered by you

3) **Submit**: There is a green submit button on the last question page as shown below.

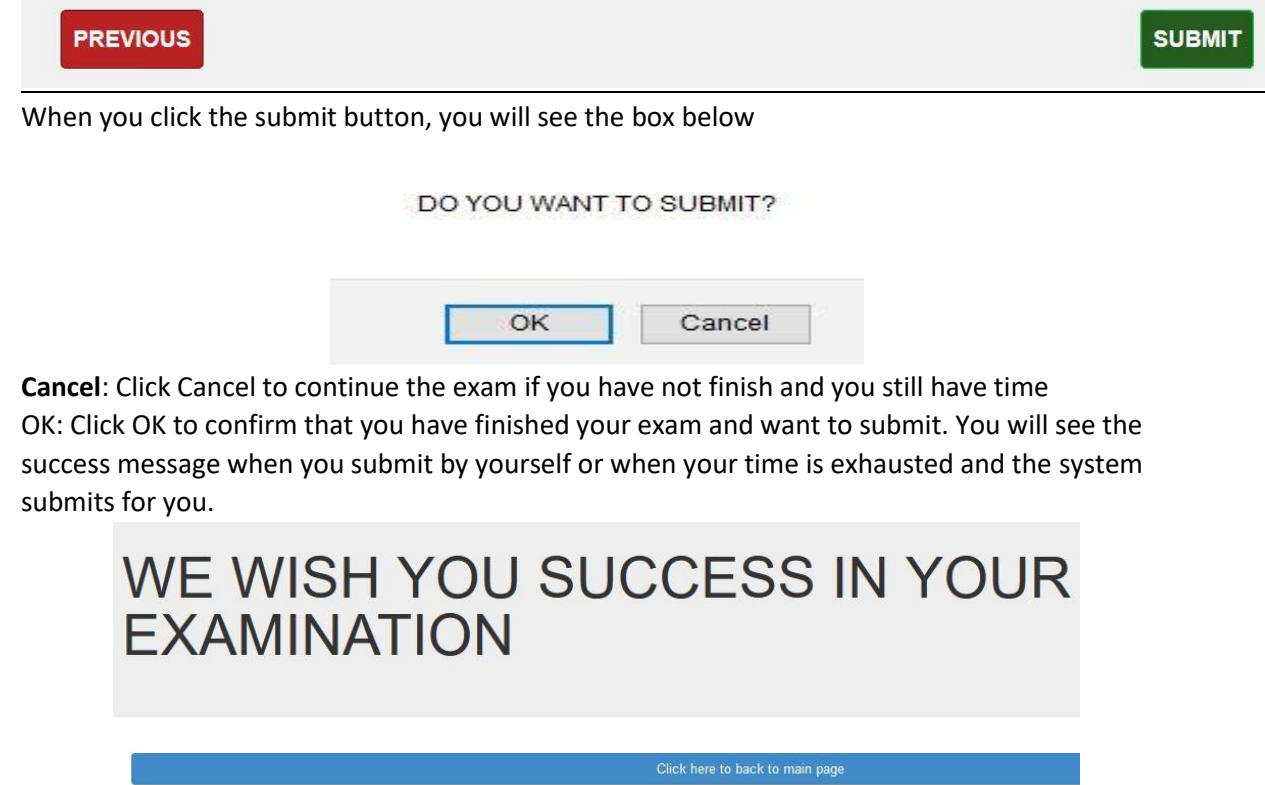

**Click here to back to main page**: Click this button to go back to main exam page.

You can always login to your Application Portal and continue your examination if you have not exhausted the time allocated to you or submitted your exam